<span id="page-0-2"></span>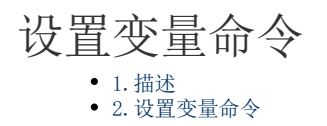

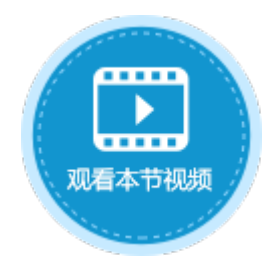

<span id="page-0-0"></span>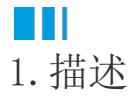

在服务端命令中,可以使用设置变量命令来设置变量,变量的值可以为值、公式,或是来自数据库。

在一个服务端命令中创建了一个变量后,该命令中的所有命令都可以使用或更新该变量。该变量始终可用,直到所有命令执行完成。

## <span id="page-0-1"></span>M I 2.设置变量命令

下面为您详细介绍如何使用服务端命令中的设置变量命令。

操作步骤

## 0

 在对象管理器中的服务端命令的标签上右击,选择"创建服务端命令",弹出创建服务端命令的对话框。 或是选择"创建文件夹",在文件夹中创建服务端命令。

图1 创建服务端命令

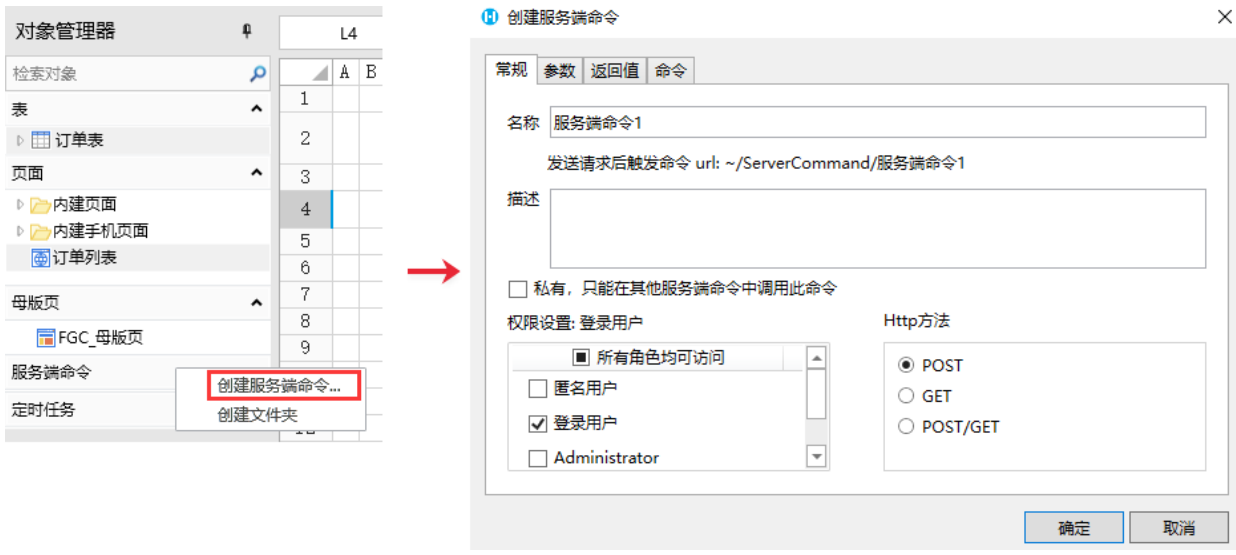

您也可以在功能区菜单栏中,单击"创建",在服务端对象区域,单击"服务端命令",弹出创建服务端命令的对话框。

图2 创建服务端命令

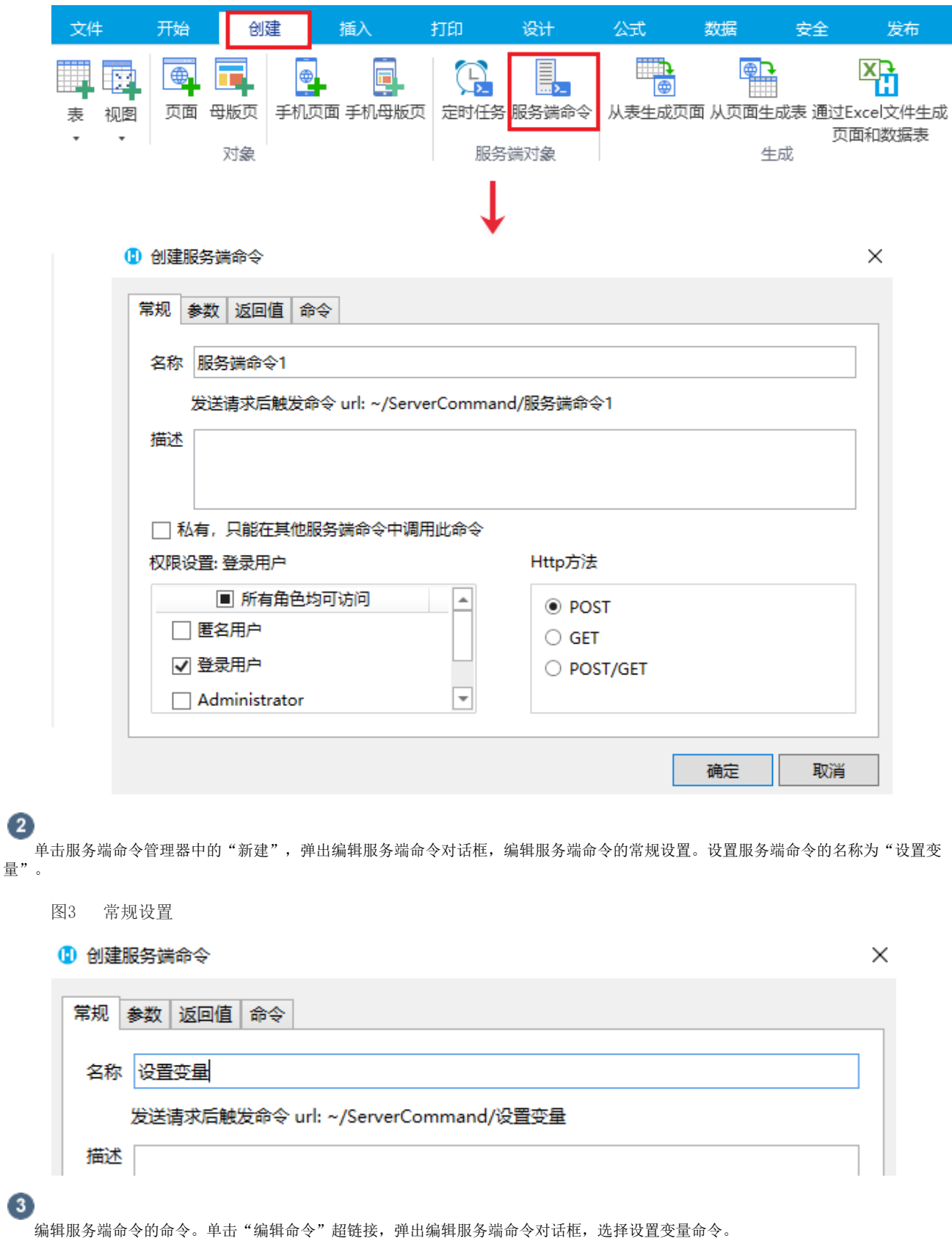

设置变量的名称后,您需要设置变量值。您可以设置变量的值为固定值或公式,或者来自数据表。

图4 设置命令

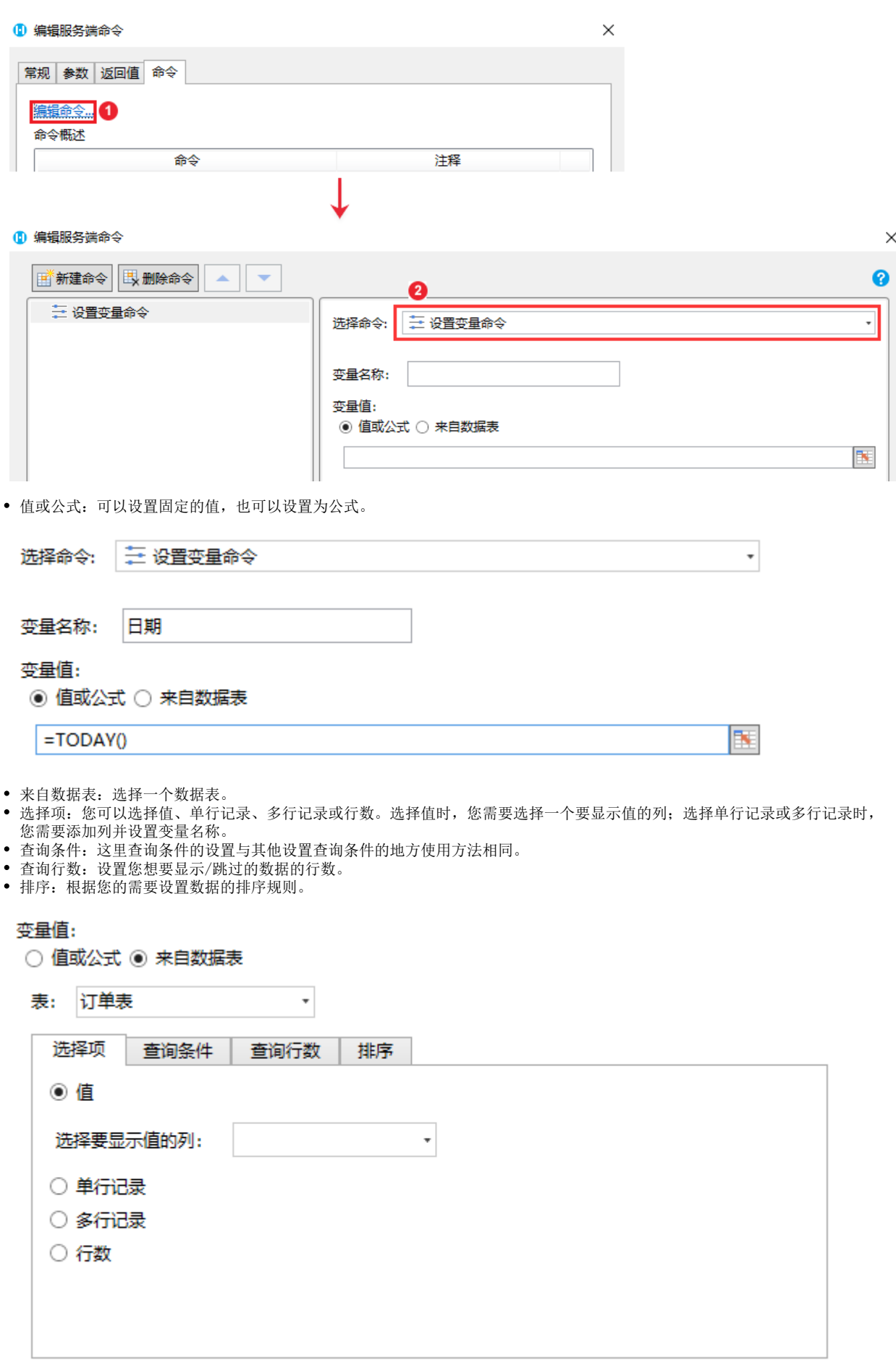

设置变量服务端命令创建完成后,您可以在其他命令中调用这个服务端命令。

 $\bullet$ 

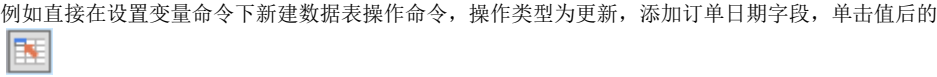

,在弹出对话框的变量列表中,双击变量名即可插入。

设置更新条件为字段ID的值为1。

图5 调用设置参数命令

## 1 编辑服务端命令

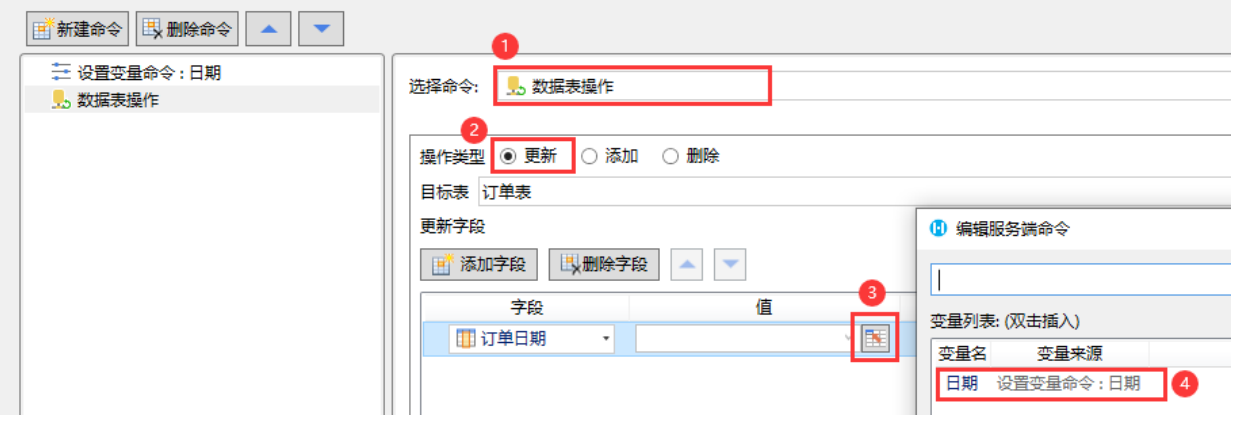

6

服务端命令创建完成后,您就可以调用服务端命令。

例如在页面上选择一个单元格区域,这置为按钮。编辑按钮的命令,选择命令为设置变量命令。勾选"调用成功后重新加载数据"  $\ddot{\circ}$ 

图6 调用服务端命令

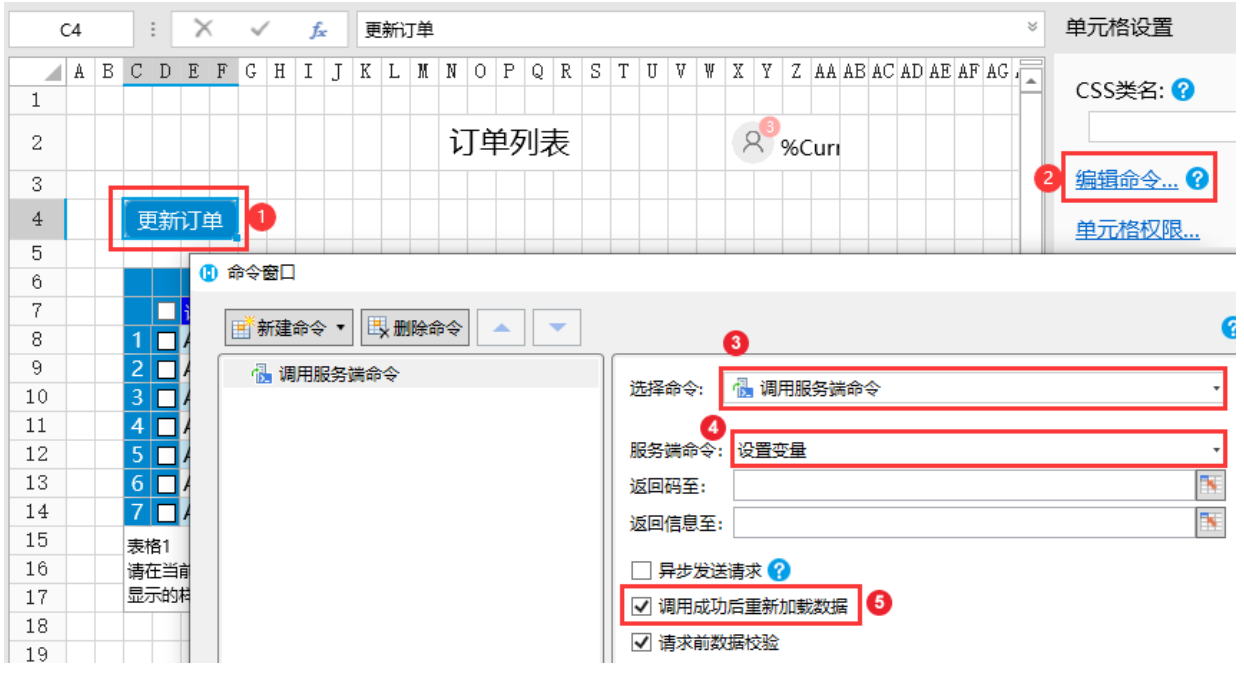

G

设置完成后,单击"确定"关闭对话框,运行页面,在页面中单击"更新订单"按钮,服务端就会执行设置变量,将订单表中ID为1的 记录的订单日期更新为今天。

图7 执行设置参数命令

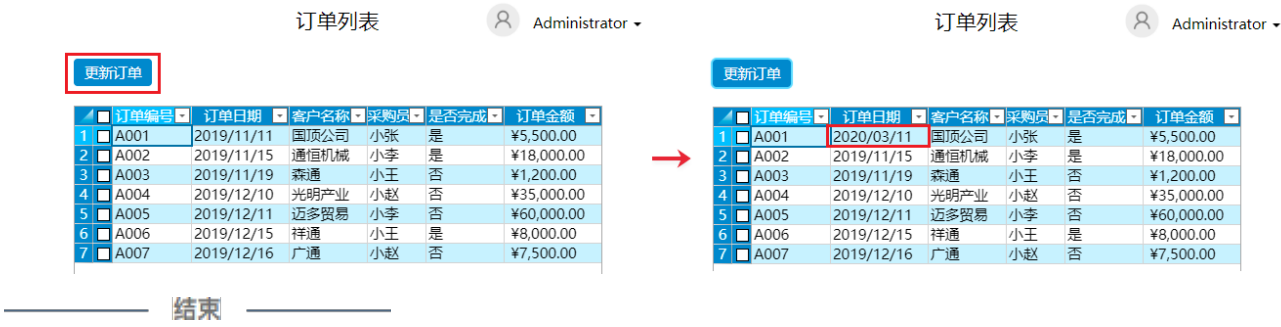

[回到顶部](#page-0-2)